# Business Messages Widget Style Guide

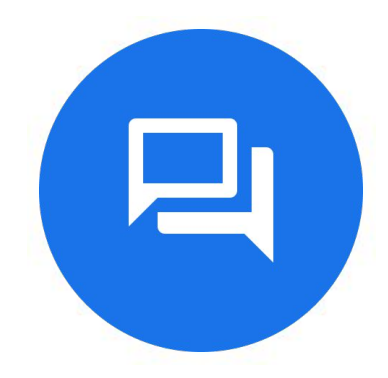

v2 • Last updated 05/27/2021

Google

Adding Business Messages to your site

## Replacing Webchat

For Android devices, it's best to replace webchat options with Google's Business Messages so users can navigate away and get notifications to easily return to the conversation

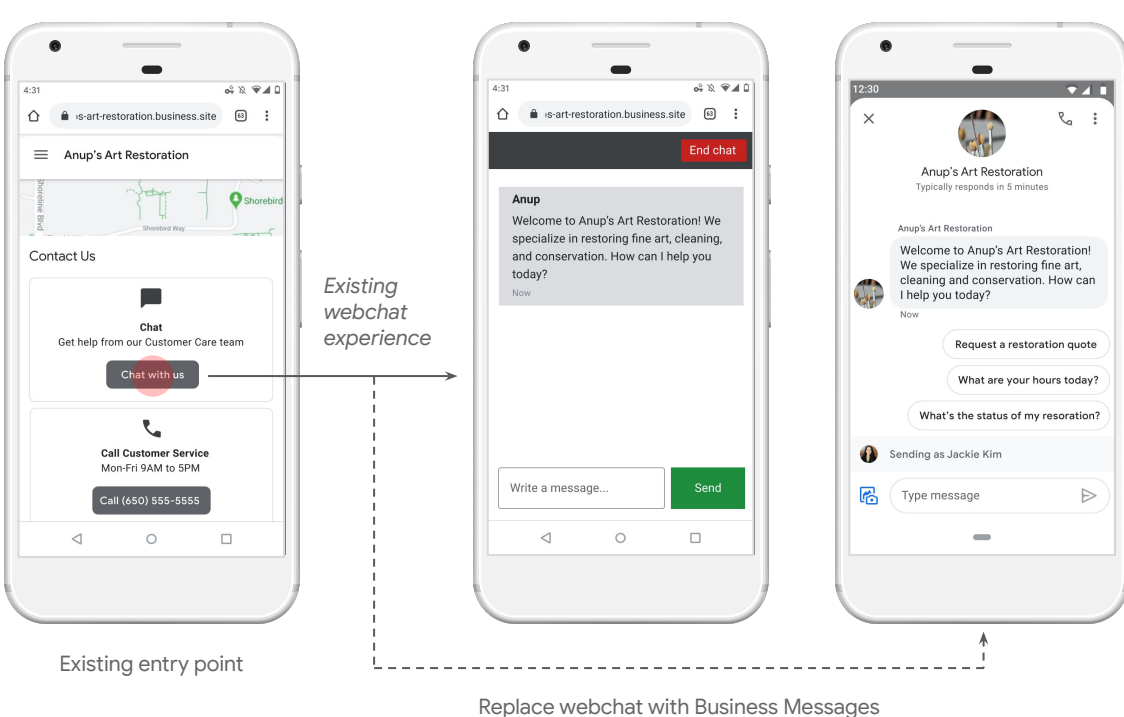

**DON'T DO** 

**GOOG** 

## Deflecting calls

Include Google's Business Messages alongside wherever calling options are presented

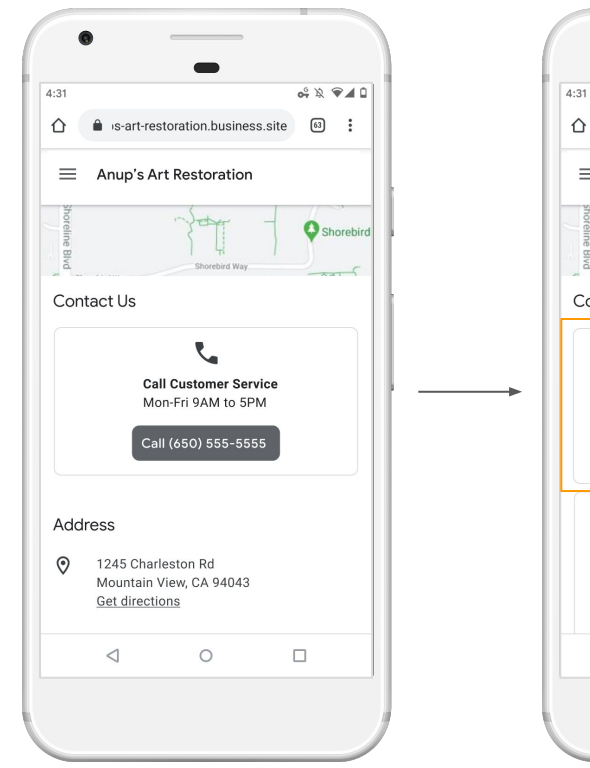

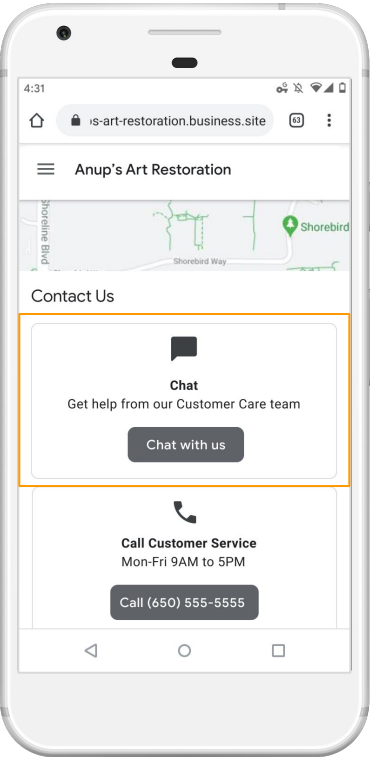

#### OS Detection

Use a generic CTA without branding and launch the device's default client, based on OS detection (e.g. Business Messages on Android, Apple Business Chat on iOS).

A code snippet to easily integrate OS detection capability is available on the [Business Messages developer site](https://developers.google.com/business-communications/business-messages/guides/build/web-widget?authuser=0#check_device_support).

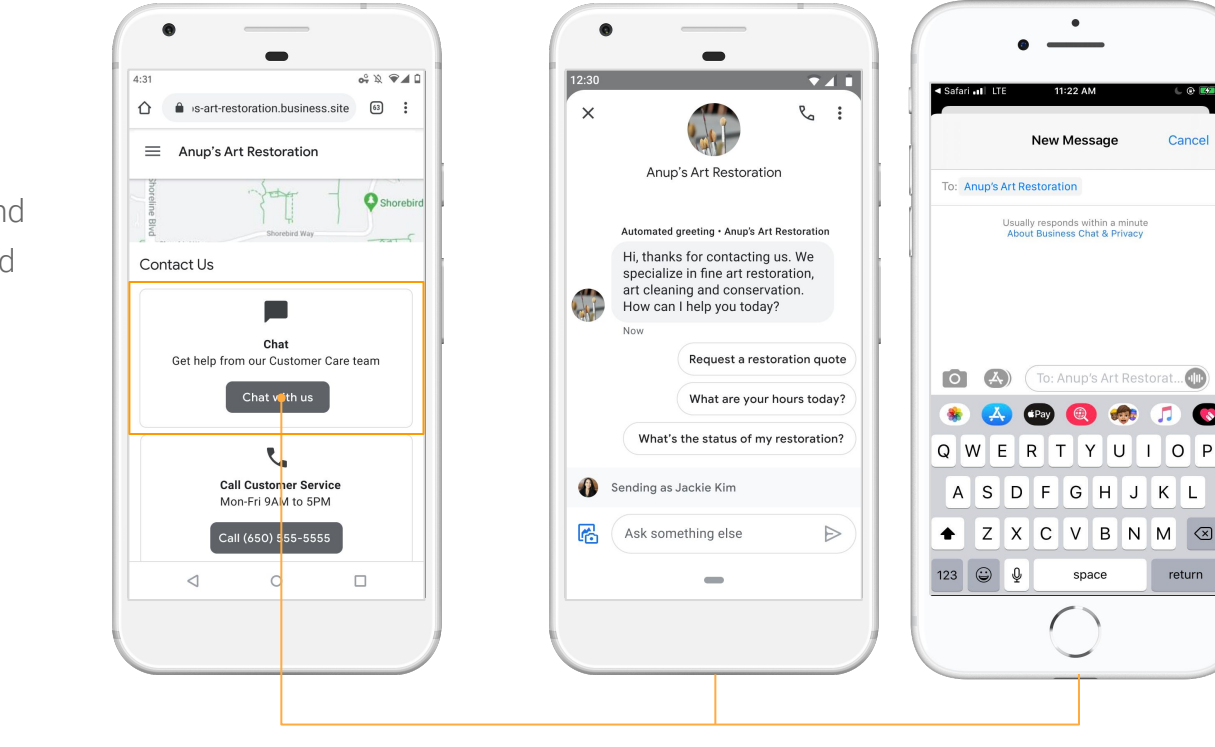

Android iOS

**JOOC** 

 $C$   $R$   $R$ 

Cancel

 $\sqrt{x}$ 

return

#### Business Messages Widget Code Snippet

Easily display the Business Messages widget entry point on your website by adding a provided code snippet.

A widget code snippet generator is available on the **Business Messages** [developer site.](https://developers.google.com/business-communications/business-messages/guides/build/web-widget?authuser=0#add_a_business_messages_widget_to_a_website)

**Q** Chat with us Button  $\Box$  Chat with us Inline icon + string 믜 Floating action button

Entry Point **Customization** 

#### Icon Asset

The Business Messages icon is available for brands who wish to use the Business Messages branding on their website.

Download the icon from the [Business](https://developers.google.com/business-communications/business-messages/images/bm-widget-icon-24x24.svg) [Messages developer site.](https://developers.google.com/business-communications/business-messages/images/bm-widget-icon-24x24.svg)

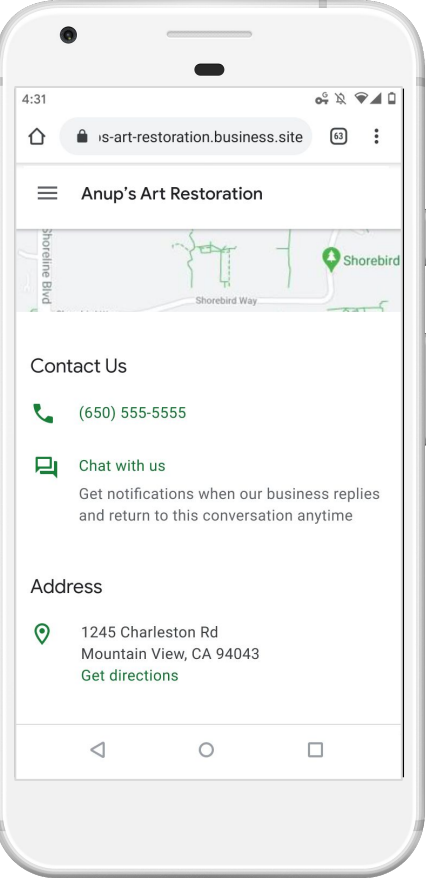

CTA example

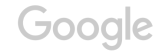

## Entry Point Recommendations for Brand Customization

- Icon usage recommendations:
	- Minimum size 20x20dp
	- Choose a color that meets contrast ratio of 4.5:1
- String recommendations:
	- Tell users that it's asynchronous chat and they can send a message anytime, for example, "Send a message anytime and we'll reply soon"
	- Let users know they'll receive a notification, for example, "You'll get a notification when we respond"
	- Mention available agents so users know a human will respond, for example, "Chat with a live agent" or use iconography to represent a live agent
- Product reference:
	- Refer to the product as "Google's Business Messages" (with the apostrophe in Google) when possible or "Business Messages" when space is constrained

## Entry Point Examples

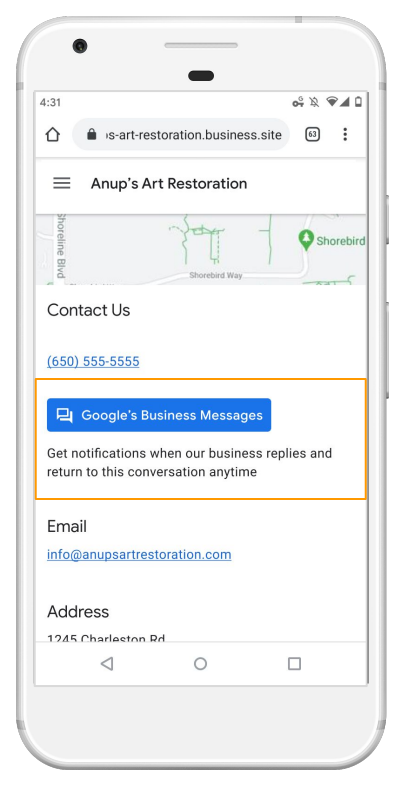

Icon + string in button

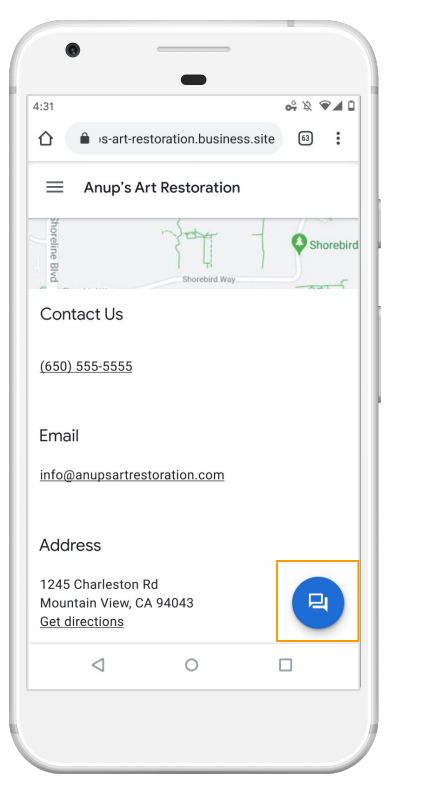

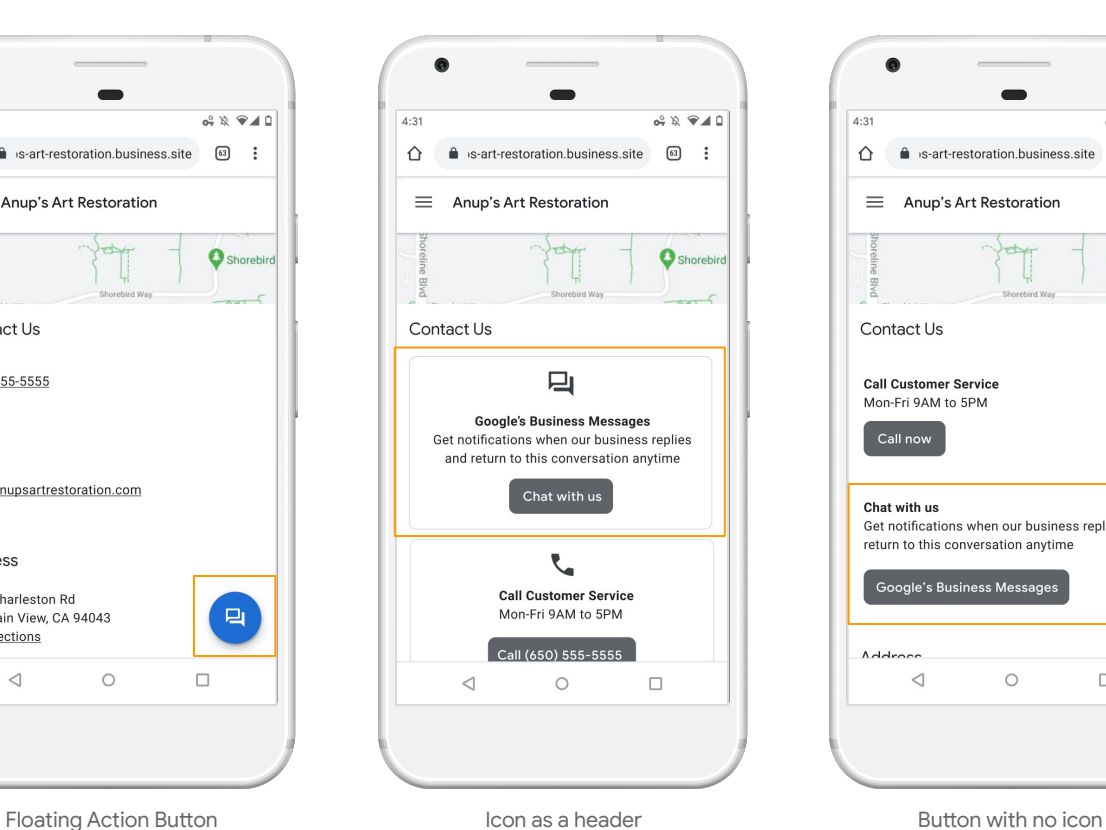

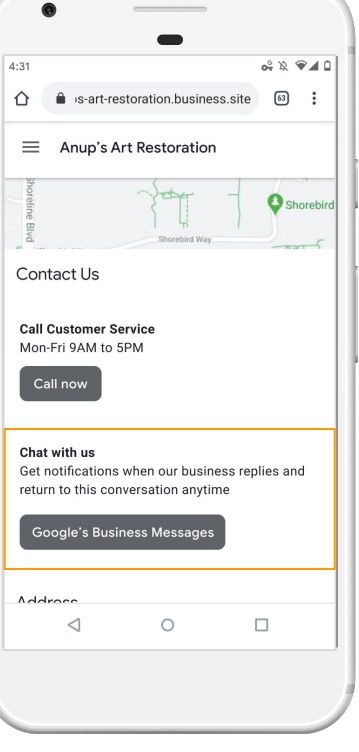

**3000** 

### Need help?

- Email: [bm-support@google.com](mailto:bm-support@google.com)
- Web: [Business Messages developer site](https://developers.google.com/business-communications/business-messages/)